# **POUŽITIE MATLABU PRI ANALÝZE OBVODOV GENERUJÚCICH CHAOS**

#### *Milan Guzan*

Technická univerzita v Košiciach, Fakulta elektrotechniky a informatiky, Katedra teoretickej elektrotechniky a elektrického merania, Park Komenského 3, 041 20 Košice

### **Abstrakt**

**Príspevok poukazuje na využitie Matlabu pri analýze obvodov generujúcich chaos. Jeho využitie však je možné aj v iných oblastiach teórie nelineárnych obvodov napr. pri analýze binárnych či viac-hodnotových pamätí resp. štatistických senzorov.** 

# **1 Úvod**

Chaos v elektrických obvodoch si získal veľkú pozornosť v priebehu posledných dvadsiatich rokov. Táto problematika je zaujímavá nielen z teoretického, ale i praktického hľadiska. Napríklad, základná nepredvídateľnosť deterministického chaosu bola použitá pre návrh zlepšených bielych a farebných šumových generátorov a taktiež pre generovanie zabezpečovacieho náhodného čísla. Chaotické obvody tiež nájdu potenciálne aplikácie v spracovaní nelineárnych signálov a v oblasti neurónových sietí, ktorá motivuje hľadanie umelej neurónovej siete, pričom jej vzory sa opierajú o chaotické chovanie neurónov. Ďalej systémy zostavené z dvoch alebo viacerých chaotických obvodov môžu byť v súvislosti so synchrónnym režimom využívané pre šifrovanie signálov a zabezpečovanie komunikácie. V tomto príspevku poukážeme na využitie Matlabu pri analýze Chuaovho obvodu generujúceho chaos.

### **2 Chuaov obvod**

Chuaov obvod zobrazený na Obr. 1a je prvým fyzikálnym obvodom, ktorý sa vyznačuje všetkými tromi nestabilnými singularitami. Pre vyznačenú orientáciu elektrických veličín platí (1):

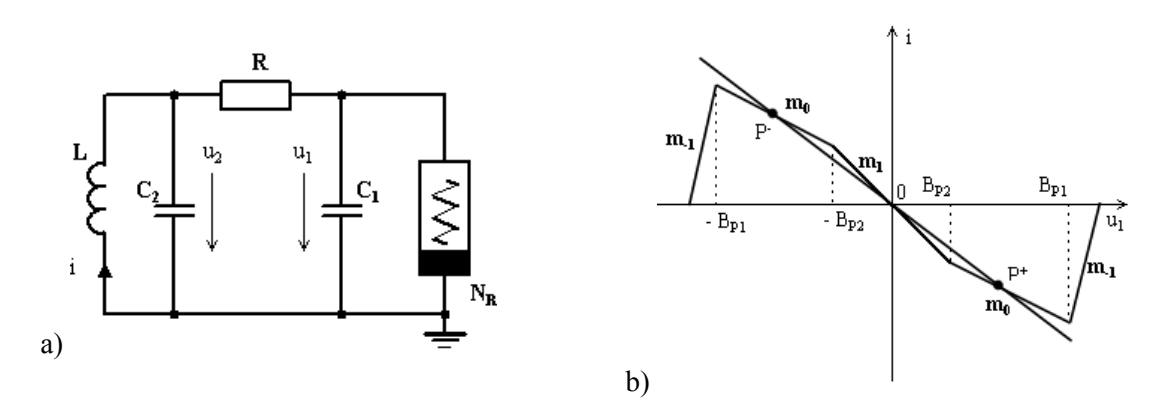

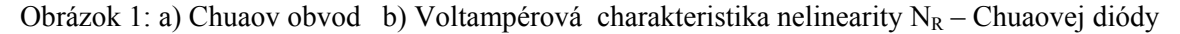

$$
C_1 \frac{du_1}{dt} = G(u_2 - u_1) - g(u_1) = Q_1
$$
  
\n
$$
C_2 \frac{du_2}{dt} = G(u_1 - u_2) + i = Q_2
$$
  
\n
$$
L \frac{di}{dt} = -u_2 = Q_3
$$
\n(1)

kde funkcia *g(u1)* je znázornená na Obr. 1b a jej vyjadrenie absolútnymi hodnotami podľa [1] je:

$$
g(u_1) = m_{-1}u_1 + \frac{m_0 - m_1}{2} \left\{ u_1 + B_{p2} \right\} - \left| u_1 - B_{p2} \right| + \frac{m_{-1} - m_0}{2} \left\{ u_1 + B_{p1} \right\} - \left| u_1 - B_{p1} \right| \}
$$
 (2)

Príklad analýzy Chuaovho obvodu za použitia Matlabu uvádzame pri takých parametroch (3), kedy je chaotický atraktor "prehľadný" resp "jednoduchý", čo pri iných parametroch tak už nemusí byť [2].

 $C_1 = 1/10$ ;  $C_2 = 2$ ;  $L = 1/7$ ;  $G = 0.7$ ;  $B_n = 1$ ;  $m_0 = -0.1$ ;  $m_1 = -4$ ;  $m_2 = 5$  (3)

# **3 Linearizácia systému**

Linearizáciu systému (1) môžeme zapísať v tvare:

$$
\frac{d\hat{x}}{dt} = [A]\hat{x}
$$
 (4)

kde  $\hat{x} = [u_1, u_2, i]$  a  $[A]$  je Jacobiho matica s vlastnými číslami  $\lambda_1$ ,  $\lambda_{2,3}$ , zodpovedajúcimi príslušným singularitám  $P^+$ ,  $P^-$ ,  $\theta$  na Obr. 1b. Pretože sme v priestore  $R^3$ ,  $g(u_1)$  na Obr. 1b je plochou komplementárnou s  $u_2$ . Pretože singularity sú riešením systému

$$
Q_1 = 0, Q_2 = 0, Q_3 = 0 \tag{5}
$$

je zrejmé že ležia v rovine  $u_2 = 0$ .

Vlastné čísla singularít v Tab.1 naznačujú, že všetky tri singularity sú nestabilné, pričom *P <sup>+</sup>* a *P -* sú sedlovými singularitami pre dt<0 a singularita *0* bude sedlom pre dt>0.

Tabuľka 1: VLASTNÉ ČÍSLA A VLASTNÉ VEKTORY NESTABILNÝCH SINGULARÍT CHUAOVHO OBVODU

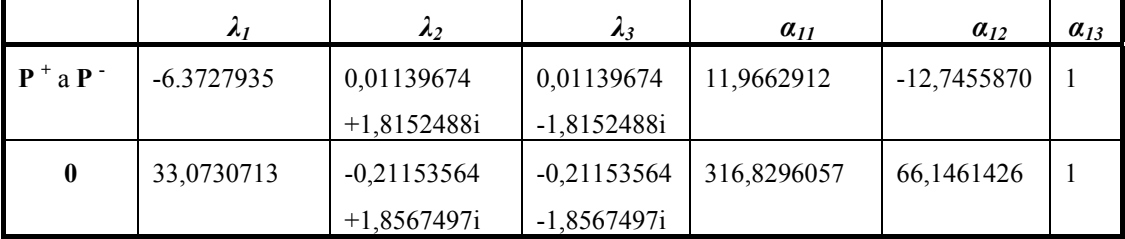

# **4 Použitie Matlabu pri analýze Chuaovho obvodu**

Pri analýze Chuaovho obvodu [3] - [9] vznikla potreba vytvorenia vlastných funkcií v Matlabe - \*.m súborov, s využitím matlabovských funkcií. Bolo potrebné:

- vykresliť voltampérovú (V-A) charakteristiku Chuaovej diódy (2) a záťaže R. Ich vzájomný prienik vytvára už naznačené singularity na Obr.1b (*P <sup>+</sup> , P - , 0*),
- riešiť systém (5) pre určenie súradníc singularít Chuaovho obvodu,
- zistiť vlastné čísla ( $\lambda_1$ ,  $\lambda_{2,3}$ ) a vlastné vektory ( $\alpha_{11}$ ,  $\alpha_{12}$ ,  $\alpha_{13}$ ) jednotlivých singularít,
- riešiť systém (1) a tak dostať trajektóriu ustáleného stavu v Chuaovom obvode, ktorým môže byť tak limitný cyklus ako aj chaotický atraktor, v závislosti od zvolených začiatočných podmienok.

Samotné zdrojové súbory sú obsiahnuté v prílohe tohto príspevku. Niektoré grafické výstupy vyššie spomenutých bodov bolo potrebné dodatočne ešte upraviť v grafickom editore (napr. symboly *P <sup>+</sup> , P -* atď.). Finálny obrázok je zobrazený na Obr.2. Ide o Mongeovu projekciu chaotického atraktora – CHA a stabilného limitného cyklu – LC v rovinách  $i, u_1$  a  $u_2, u_1$ . Aj keď tretí pohľad v rovine  $i, u_2$  je nadbytočný, predsa len ponúka zreteľnejší pohľad do stavového priestoru, kedy z predchádzajúcich dvoch zobrazení nie je jasný eliptický charakter LC.

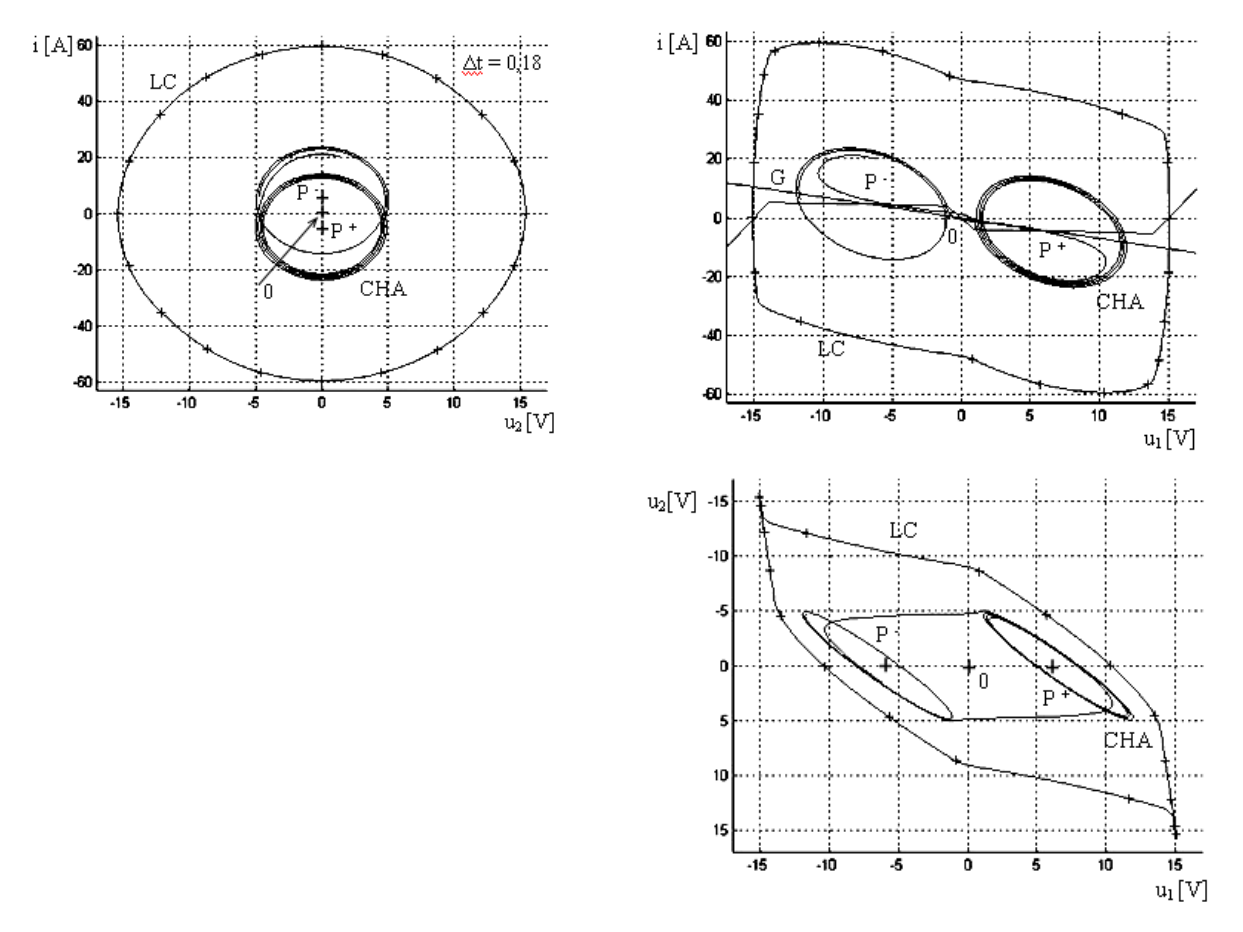

Obrázok 2. Mongeova projekcia chaotického atraktora – CHA a limitného cyklu – LC v rovinách *i,u1* a *u2,u1* so súčasným zobrazením do ďalšej priemetne *i,u2.*

Tiež by bolo názorné 3D zobrazenie Obr.2. Zmienené zobrazenie bolo použité pri analýze viachodnotovej pamäte v príspevkoch [10] a [11], pričom na výhodu 3D zobrazenia je tiež poukázané v práci [12].

 Po spustení hlavných súborov *singularity.m*, resp. *ode.m* sa textové výsledky (súradnice singularít, vlastné čísla a vlastné vektory atď.) vypíšu v okne Matlab-u – *Command Window.* V prílohe popísané m-súbory umožňujú analyzovať Chuaov obvod ako pre nenormovaný systém diferenciálnych rovníc (1), tak aj pre normovaný systém diferenciálnych rovníc v tvare odvodenom a uvedenom v [13]. Prevažne bol používaný nenormovaný systém (po spustení m-súborov voľba 2). Je však potrebné tiež aj poznamenať, že vo verzii Matlab R2007a normovaný systém v súbore *ode.m* nepracuje tak, ako to bolo v starších verziách. Preto pre záujemcov o spustenie zdrojových súborov v prílohe poznamenávame, že v normovanom systéme súboru *ode.m* vo verzii Matlab R2007a nedochádza k vykresleniu trajektórie Chuaovho obvodu, čo pri starších verziách nebol problém.

# **5 Záver**

V priebehu posledných niekoľkých rokov používania Matlab-u našim teamom [4] na analyzovanie Chuaovho obvodu, bol softvér výbornou aplikáciou na vyššie spomenuté okruhy, ako napr. pre analýzu správania sa Chuaovho obvodu pre rôzne parametre. Samozrejme že Matlab by bolo vhodné využiť a odporučiť aj v iných prácach s podobnou tématikou [14], [15], aká je prezentovaná v tomto príspevku.

# **References**

- [1] V. Špány. *Vyjadrenie nelineárnych charakteristík absolútnymi hodnotami.* Slaboproudý obzor, 1988, Vol. 40, No. 7, pp. 354-356.
- [2] T. Matsumoto, L. O. Chua, M. Kumoro. *The Double Scroll*. IEEE Transaction on Circuits and Systems; August1985; CAS-32(8):798-818
- [3] M. Olejár. *Analýza chaotického atraktora.* Diplomová práca, KEMT FEI TU v Košiciach, 2005, ps.52
- [4] M. Guzan M., P. Galajda, L. Pivka, V. Špány. *Element of singularity is a key to laws of chaos.*  15th International Czech-Slovak Scientific Conference RADIOELEKTRONIKA 2005, pp.33-36, May 2005.
- [5] M. Guzan. *Multifunkčnosť Chuaovho obvodu pri zmenách R.* Medzinárodná konferencia učiteľov elektrotechniky, SEKEL 2008, 16-18. sept. 2008, Košice – Herľany, s.61 – 66.
- [6] P. Galajda, V. Špány. *Chua's singularities: The source for generation of chua's chaos.* In: Tezisy dokladov : Treťja meždunarodnaja konferencija : Moskva, 25-28 marta 2008 g. Moskva : MFTI, 2008. p. 200-205. ISBN 978-5-7417-0236-9.
- [7] M. Drutarovký, P. Galajda. *A robust chaos-based true random number generator embedded in reconfigurable switched-capacitor hardware.* In: Radioengineering. vol. 16, no. 3 (2007), p. 120- 127. Internet: <http://www.urel.feec.vutbr.cz//RADIOENG/> ISSN 1210-2512.
- [8] P. Galajda, D. Kocur, R. Zetík. *Spread spectrum communication via chaotic synchronizations and modulations.* In: Acta Electrotechnica et Informatica. roč. 1, č. 1 (2001), s. 32-38. ISSN 1335- 8243.
- [9] Pavel Galajda, Pavol Galajda. *The combination of the graphical and numerical methods for the solutions of linear and non-linear differential equations in engineering boundary value problems.*  In: Tezisy dokladov : Treťja meždunarodnaja konferencija : Moskva, 25-28 marta 2008 g. Moskva : MFTI, 2008. p. 25-32. ISBN 978-5-7417-0236-9.
- [10] V. Špány, P. Galajda, M. Guzan. *Boundary surfaces of One-Port memoris.* In: Tesla III Milenium : Proceedings of 5th Int. Conference, Beograd 1996.
- [11] M. Guzan, M. Kollár. *The load plane and singularities in MVL circuit.* In: Radioelektronika 2003 : 13th international Czech - Slovak scientific conference, May 6-7, 2003, Brno, Czech Republic : Conference proceedings. Brno : University of Technology, 2003. s. 1-4. ISBN 80- 214-2383-8.
- [12] R. Kreheľ. *Sensoren in der Prozessautomation und Prozessinformatik.* In: CO-MAT-TECH 2004: 12th International Scientific Conference, Trnava, Slovak republic, 14.-15. October 2004. Bratislava: STU Bratislava, 2004. s. 665-672. ISBN 80-227-2117-4
- [13] V. Špány. *Chuaov obvod normovanie.* Interná informácia na KEMT z 3.9.2004.
- [14] J. Petržela. *Modeling of the Strange Behavior of the Selected Nonlinear Dynamical Systems.* Part I.: Oscillators, Edition PhD Thesis, Vol. 502, ISSN 1213-4198.
- [15] J. Petržela, Z. Kolka, S. Hanus. *Simple Chaotic Oscillator: from Mathematical Model to Practical Experiment.* In Radioengineering, vol. 15, No. 1, pp.6-11, 2006.

Ing. Milan Guzan, PhD.

Technická univerzita v Košiciach

Fakulta elektrotechniky a informatiky

Katedra teoretickej elektrotechniky a elektrického merania

Park Komenského 3

041 20 Košice

e-mail: Milan.Guzan@tuke.sk

tel.: 00421 55 602 2874

# Príloha

V tejto prílohe sú uvedené výpisy všetkých zdrojových súborov použitých na simuláciu Chuaovho obvodu v simulačmom programe MATLAB. Taktiež je uvedený základný popis jednotlivých súborov a vstupných parametrov. Všetky simulácie sa vzťahujú na systém (1) a hodnoty parametrov (3).

# *a) Výpočet súradníc singularít P<sup>+</sup> , P- , 0 a im prislúchajúcich vlastných čísel a vlastných vektorov.*

### Popis zdrojových súborov:

Hlavný program: **singularity.m** – realizuje výpočet singulárnych bodov, vlastných čísel a vlastných vektorov trojrozmerného systému (1), kde sú zadefinované hodnoty parametrov tohto systému.

Podprogramy: **sing\_chua5va.m –** vypočíta súradnice singularít *P<sup>+</sup> , P- , 0* a zobrazí V-A charakteristiku Chuaovej diody.

- **vlastne\_cisla.m –** slúži na výpočet vlastných čísel a vlastných vektorov prislúchajúcich singularitám *P<sup>+</sup> , P- , 0* .
- **g.m**  obsahuje rovnicu V-A charakteristiky Chuaovej diódy, vyjadrenú podľa vzťahu (2)

### Špecifikácia vstupných parametrov:

Vstupným parametrom je druh systému (normovaný, alebo nenormovaný), pre ktorý chceme počítať vlastné čísla a vlastné vektory.

Výpis zdrojových súborov:

#### **singularity.m**

```
clear all; 
    clc; 
    disp('VYPOCET SINGULARNYCH BODOV,VLASTNYCH CISEL A VLASTNYCH VEKTOROV 
PRE CHUAOV OBVOD') 
    disp('*************************************************************') 
    global p N R0 E1 V1 E2 V2; 
    figure(4); hold on 
    N=input('Zvol prislusny system: normovany = 1/ nenormovany = 2 : ');
    p=[1/10 1/0.5 1/7 0.7 -4 -0.1 5 1 14 15];
```
 $R0=0;$ sing chua5va;

#### **sing\_chua5va.m**

```
global p N RO E1 V1 E2 V2; 
%SB1 pre Bp < x < Bq 
x1=(p(6)-1*p(5))*p(8)/(p(4)+p(6));x2=0;x3=-1*p(4)*(p(6)-1*p(5))*p(8)/(p(4)+p(6));SB(1,:)=[x1,x2,x3];
%SB2 pre -Bp < x < Bp 
x1=0;x2=0;x3=0;SB(2,:)=[x1,x2,x3];
%SB3 pre -Bq < x < -Bp 
x1=-1.*(p(6)-1.*p(5))*p(8)/(p(4)+p(6));x3=p(4)*(p(6)-1.*p(5))*p(8)/(p(4)+p(6));SB(3,:)=[x1,x2,x3];
%<<<<<<<<<<VYPOCET VLASTNYCH CISEL A VLASTNYCH VEKTOROV >>>>>>> 
vlastne_cisla 
[riad, stlp] = size(SB);for j=1:riad 
   if j==1;disp('SINGULARNY BOD P+');SB(1,:)
       disp('VLASTNE CISLA ODPOVEDAJUCE m0');E2 
       disp('VLASTNE VEKTORY ODPOVEDAJUCE m0');V2 
    elseif j==2 
      disp('SINGULARNY BOD 0');SB(2,:)
       disp('VLASTNE CISLA ODPOVEDAJUCE m1');E1 
       disp('VLASTNE VEKTORY ODPOVEDAJUCE m1');V1 
    else 
       disp('SINGULARNY BOD P-');SB(3,:) 
       disp('VLASTNE CISLA ODPOVEDAJUCE m0');E2 
       disp('VLASTNE VEKTORY ODPOVEDAJUCE m0');V2 
    end 
end 
i=0;for i=1:((2*p(10)/0.01)+1) 
   vCl(i) = (-p(10) + ((i * 0.01) - 0.01));iL(1,i)=g(vCl(i));iL(2,i) = -p(4)*vCl(i);end 
figure(4) 
plot(vC1,iL(2,:)','b');%vykreslenie nelinearity a zatazovacej priamky 
xlabel('vC1[V]') 
ylabel('iL[mA]') 
figure(4) 
plot(vC1,iL(1,:)','r');%vykreslenie nelinearity a zatazovacej priamky 
xlabel('vC1[V]') 
ylabel('iL[mA]')
```
### **vlastne\_cisla.m**

```
global p N RO E1 V1 E2 V2; 
 for k=5:6if N=-1&k==5
    y=p(1)/(p(3)*p(2))^0.5u2=p(1)/p(2)A=[-((p(4)/y)+(p(k)/y)) (p(4)*u2)/y 0 ; p(4)/y -(p(4)*u2)/y 1 ; 0 -1(R0*(p(2)/p(3))^0.5)];
     E1 = eig(A); for i=1:3 
        for j=1:3B(i,j)=A(j,i); end 
      end 
     [V,E]=eig(B);V1=V(:,1)/V(3,1);
  end 
  if N==2&k==5 
A=[-(p(4)/p(1))+p(k)/p(1))] p(4)/p(1) 0 ; p(4)/p(2) -p(4)/p(2) 1/p(2); 0 -1/p(3) -R0/p(3)];E1 = eig(A); for i=1:3 
        for j=1:3B(i, j) = A(j, i); end 
      end 
     [V,E]=eig(B);V1=V(:,1)/V(3,1);end 
  if N==1&k==6 
    y=p(1)/(p(3)*p(2))^0.5u2=p(1)/p(2)A=[-((p(4)/y)+(p(k)/y)) (p(4)*u2)/y 0 ; p(4)/y -(p(4)*u2)/y 1 ; 0 -1(R0*(p(2)/p(3))^0.5)];
     E2 = eig(A); for i=1:3 
        for j=1:3B(i,j)=A(j,i); end 
      end 
     [V,E]=eig(B);V2=V(:, 1)/V(3, 1);
  end 
  if N=-2&k=-6A=[-(p(4)/p(1))+p(k)/p(1))] p(4)/p(1) 0 ; p(4)/p(2) -p(4)/p(2) 1/p(2); 0 -1/p(3) -R0/p(3)];
    E2 = eig(A); for i=1:3 
        for i=1:3B(i,j)=A(j,i); end 
      end 
     [V,E]=eig(B);V2=V(:, 1)/V(3, 1);
  end 
  end
```

```
function [q]=q(vC1)global p;
```

```
% rovnica patsegmentovej V-A charakteristiky 
g=(p(7)*vC1)+0.5*(p(5)-p(6))*(abs(vC1+p(8))-abs(vC1-p(8))))+0.5*((p(6)-p(7) ) * (abs(vC1+p(9)) -abs(vC1-p(9))));
```
# *b) Zobrazenie trajektórií systému (19)*

Popis zdrojových súborov:

Hlavný program: **ode.m** – realizuje vykreslenie riešenia sústavy rovníc trojrozmerného systému (1) v stavovom priestore.

Podprogram: **chua5va.m** – obsahuje sústavu stavových rovníc Chuaovho obvodu s päťsegmentovou V-A charakteristikou Chuaovej diódy.

Špecifikácia vstupných parametrov:

Vstupným parametrom je druh systému (normovaný, alebo nenormovaný), pre ktorý chceme počítať trajektórie.

# Výpis zdrojových súborov:

# **ode.m**

```
clc; 
    disp('VYPOCET A ZOBRAZENIE TROJROZMERNYCH SYSTEMOV V STAVOVOM 
PRIESTORE') 
     disp('***********************************************************') 
     global p R0 Y U2 N m; 
     N=input('Zvol prislusny system: normovany = 1/ nenormovany = 2 : '); 
     figure(2); hold on 
     % pre normovany system 
     if N==1 
   p=[10 \t 0.5 \t 7 \t 0.7 \t -4 \t -0.1 \t 5 \t 1 \t 14] \text{sp}=[1/C1 \t 1/C2 \t 1/L \t G \t m1 \t m0 \t m2 \t BpBq] parametre-Chua5VA 
        Y=(1/p(1))/(((1/p(3))*(1/p(2)))^0.5)U2=(1/p(1))/(1/p(2))R0=0;t2=100;end
```
**g.m** 

```
% pre nenormovany system 
     if N==2 
   p=[10 \t 0.5 \t 7 \t 0.7 \t -4 \t -0.1 \t 5 \t 1 \t 14]  \qquad p=[1/C1 \t 1/C2 \t 1/L \t G \t m1 \t m0 \t m2 \t BpBq] parametre-Chua5VA 
        m=[2.99e-3 0.0853e-3 -0.1068e-3 -3.694e-3 -3.9485e-3 -0.119e-3 
0.709e-3 4.432e-3; 
          -11.75 -9.525 -0.9095 0 0.9092 11.746 13 0] 
       R0=0:
       t2=185;end 
    E=('Chua5VA');
    x0=[0 0 0.6]; %zadefinovanie zaciatocnych podmienok 
options=odeset('RelTol',1e-6,'AbsTol',1e-12); %nastavenie relativnej a 
                                                  absolutnej chyby vypoctu 
     [T,X]=ode45('chua5va',[1 t2],x0,options); %sustavy 
diferencialnych rovnic 
     k1=0;for i=1:size(T) if T(i)>150 
           k1 = k1 + 1; end 
       end 
     k2=0;for i=1:size(T)if T(i) >=t2
           k2=k2+1; end 
       end 
     nl = size(T) - k1;n2 = size(T) - k2; f3=fopen('ode1.dat','w'); 
       for i=n1:n2 
      fprintf(f3,'%2.8f %2.8f %2.8f\n',[X(i,1) X(i,2) X(i,3)]);
       end 
       fclose(f3); 
     fprintf(1,'NAZOV TROJROZMERNEHO SYSTEMU : %s\n',E) 
          figure(4) 
     plot(X(n1:n2,1),X(n1:n2,3)','k'); %vykreslenie stavovych 
                                              premennych do roviny v1-i 
          xlabel('u1') 
          ylabel('i') 
          figure(1) 
     plot(X(n1:n2,1),X(n1:n2,2),'k') %vykreslenie stavovych 
                                              premennych do roviny v1-v2 
          xlabel('u1') 
          ylabel('u2')
```

```
figure(3)
 plot(X(n1:n2,3),X(n1:n2,1),'k') %vykreslenie stavovych premennych do 
                                          roviny iL-v1 
      xlabel('i') 
     ylabel('u1') 
      figure(2) 
plot3(X(n1:n2,2),X(n1:n2,3),X(n1:n2,1),'k') %vykreslenie v stavovom
                                                    priestore 
      xlabel('u2') 
     ylabel('i') 
      zlabel('u1') 
      set(gca,'XGrid','on','YGrid','on','ZGrid','on'); 
      figure(5) 
 plot(T(n1:n2),X(n1:n2,1),'k') %vykreslenie premennej v1 v casovej 
                                              oblasti 
      xlabel('t') 
     ylabel('v1')
```
### **chua5va.m**

```
function dxdt=chua5va(t,x) 
    global p R0 Y U2 N m; 
    %zadefinovanie sustavy rovnic,ktorymi je opisany Chuaov obvod s 
patsegmentovou V-A charakteristikou 
    8Vc1-x8vc2-v%i3-zif N==1 
dxdt=[(p(4)/Y)*(x(2)*U2-x(1))-1/Y*(p(7)*x(1))+(0.5*((p(6)-p(5))*(abs(x(1)-p(8))-abs(x(1)+p(8))))+0.5*((p(7)-p(6))*(abs(x(1)-p(9))-
       abs(x(1)+p(9))));
          (p(4)/Y)*(x(1)-x(2)*U2)+x(3);-x(2)];
    end 
    if N==2 
dxdt=[p(4)*p(1)*(x(2)-x(1))-p(1)*(p(7)*x(1))+0.5*((p(6)-p(5))*(abs(x(1)-
```

```
p(8))-abs(x(1)+p(8))))+0.5*((p(7)-p(6))*(abs(x(1)-p(9))-
abs(x(1)+p(9)));
    p(4)*p(2)*(x(1)-x(2))+p(2)*x(3);-p(3)*x(2);
```
end